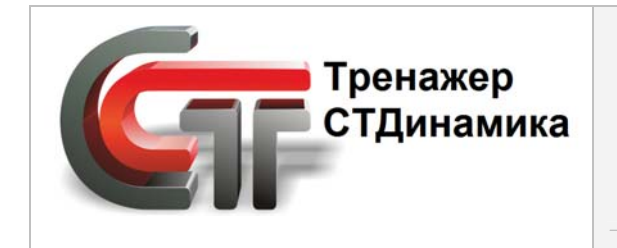

**Динамический компьютерный тренажер для обучения персонала промышленного предприятия** (а также студентов учебных заведений)

# **Инструкция по установке редактора технологических схем**

**тренажерной платформы СТДинамика**

## **СОДЕРЖАНИЕ**

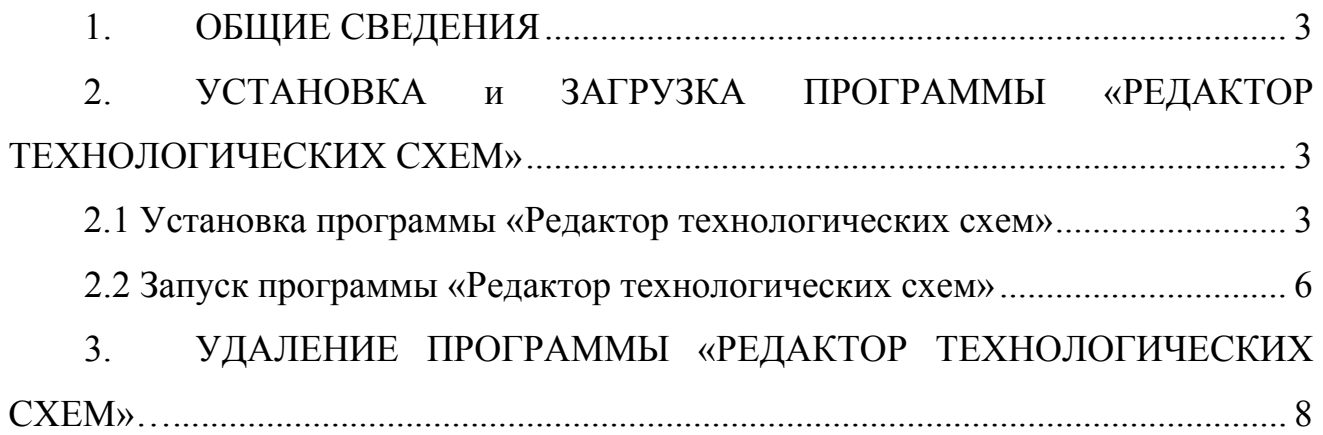

## **1. ОБЩИЕ СВЕДЕНИЯ**

<span id="page-2-0"></span>Программа «Редактор технологических схем» входит в тренажерную платформу СТДинамика.

<span id="page-2-1"></span>Чтобы установить программу, входящую в тренажерную платформу СТДинамика нужно с сайта скачать соответствующие установочные файлы.

### **2. УСТАНОВКА и ЗАГРУЗКА ПРОГРАММЫ «РЕДАКТОР ТЕХНОЛОГИЧЕСКИХ СХЕМ»**

#### **2.1 Установка программы «Редактор технологических схем»**

<span id="page-2-2"></span>Выбрать файл  $\mathbb{C}$  SetupStEdit. exe <sub>и дважды</sub> по нему щелкнуть левой клавишей мыши.

Откроется окно «Установка программы «Редактор технологических схем»» (см. *Рис. 2.1*).

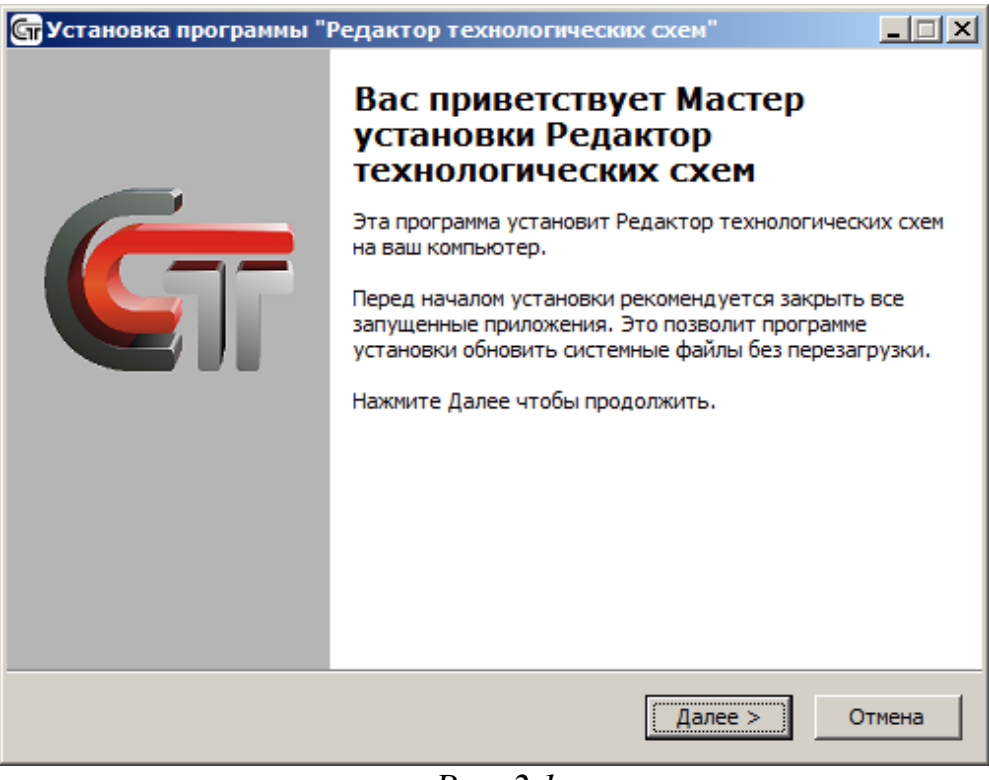

*Рис. 2.1* В этом окне нажать на кнопку «Далее».

Откроется окно, где нужно выбрать папку, в которую будет устанавливаться данная программа (см. *Рис. 2.2*).

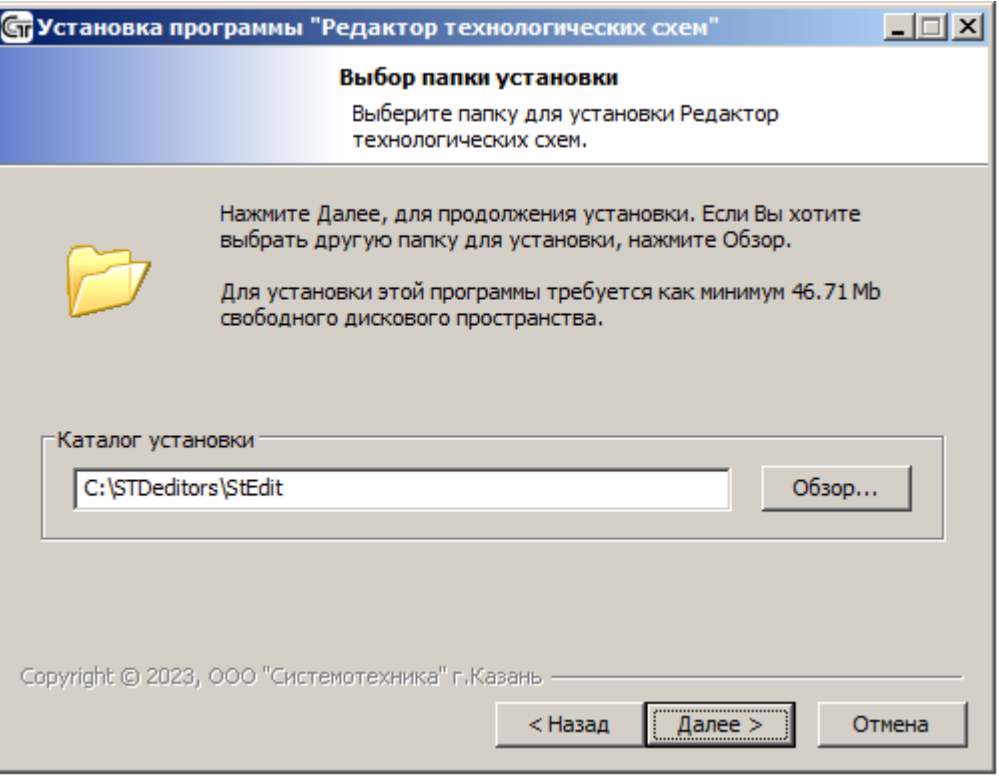

*Рис. 2.2*

Для установки программы выбрать папку, которую, по умолчанию, предлагает система. Нажать на кнопку «Далее». Откроется следующее окно (см. *Рис. 2.3*).

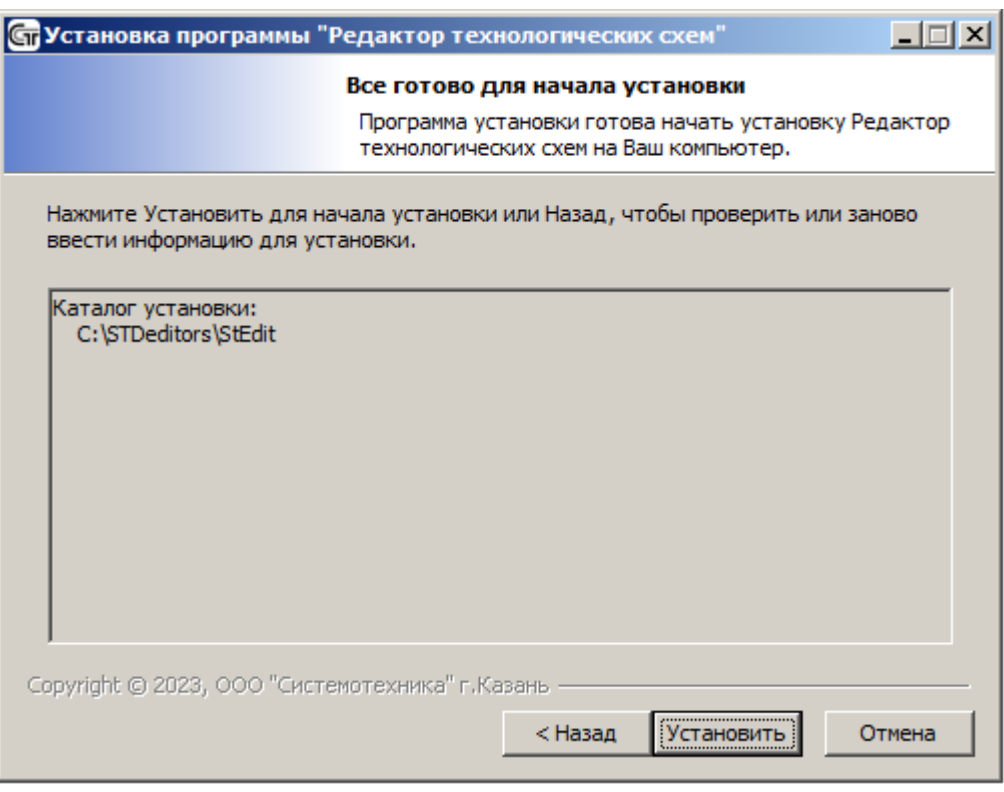

*Рис. 2.3*

Нажать на кнопку «Установить». Начнется процесс установки (см. *Рис. 2.4*).

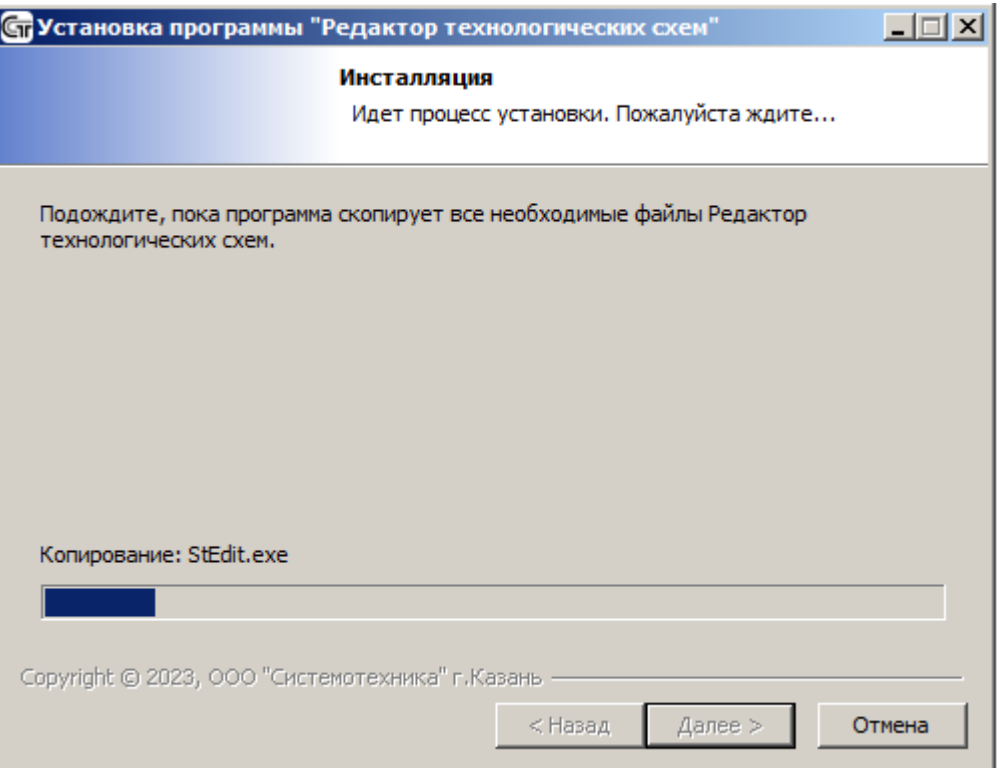

*Рис. 2.4*

После завершения инсталляции, откроется окно, в котором нужно нажать на кнопку «Готово» (см. *Рис. 2.5*).

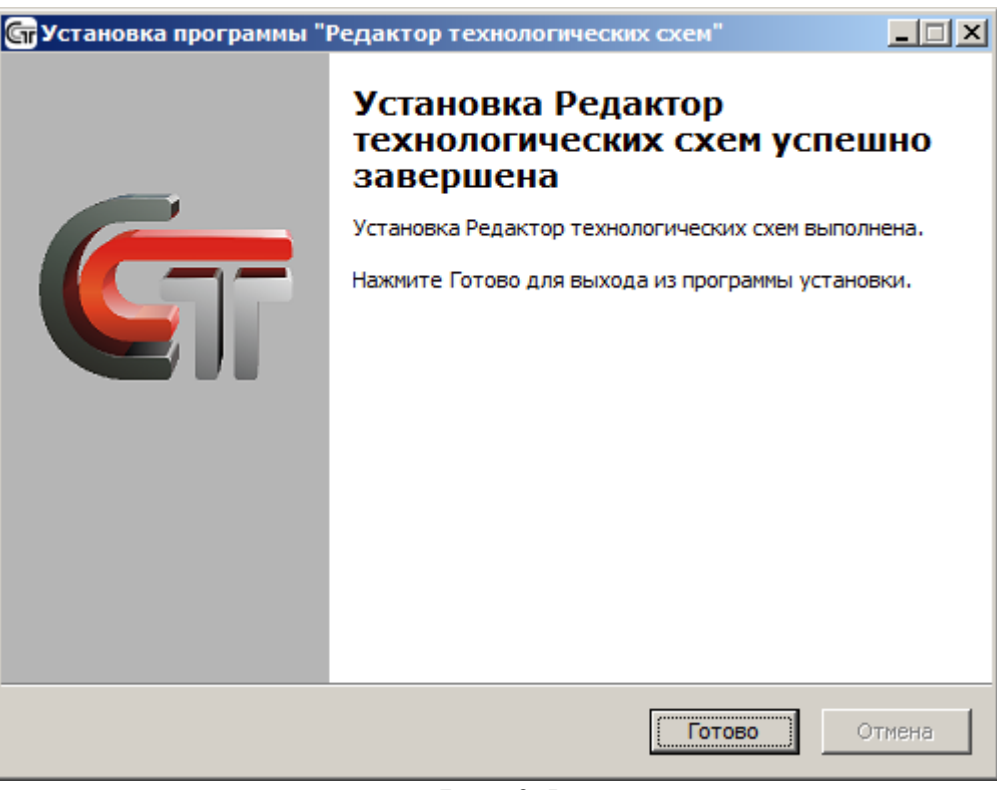

*Рис. 2.5* 

#### **2.2 Запуск программы «Редактор технологических схем»**

<span id="page-5-0"></span>1) Нажатием кнопки «ПУСК» на панели задач компьютера, открыть меню системы Windows и выбрать строку «Все программы» (см. *Рис. 2.6*).

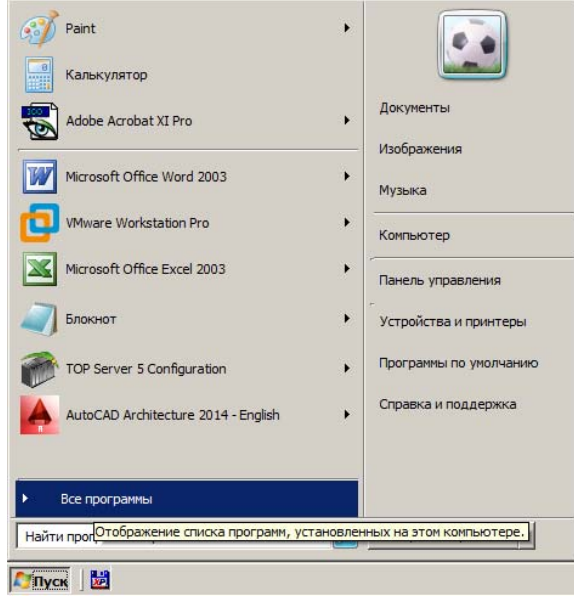

*Рис. 2.6*

В выпадающем списке программ отобразится папка « Тренажерная платформа СТДинамика» (см. *Рис. 2.7*).

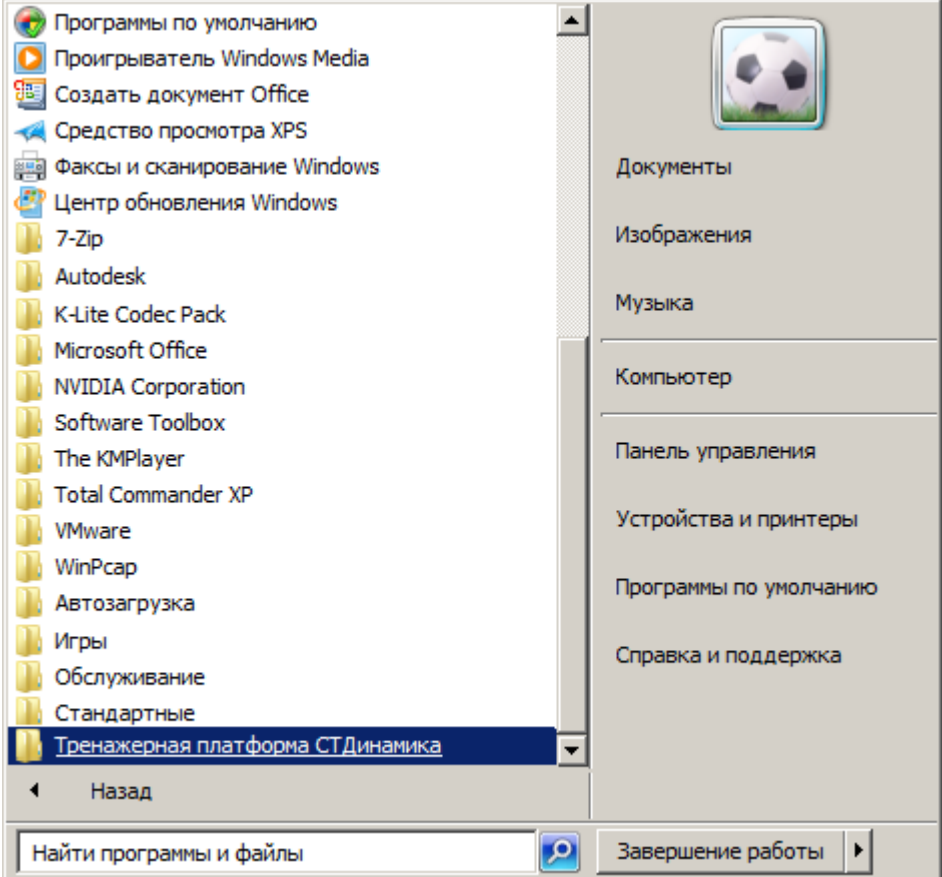

*Рис. 2.7*

2) Нажать однократным щелчком левой клавишей «мыши» по этой папке. Отобразится ярлык установленной программы и папка «Справка» (см. *Рис. 2.8*).

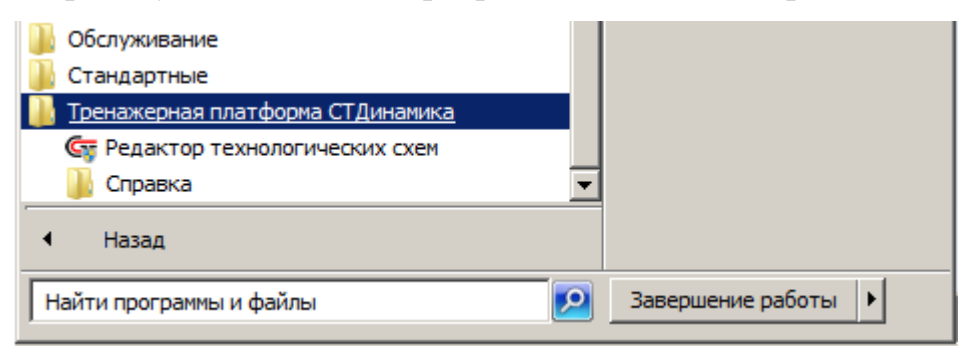

*Рис. 2.8*

3) Нажать на ярлык  $\overline{\mathbb{G}}$  Редактор технологических схем . После чего запустится эта

программа и откроется главное окно редактора технологических схем (см. *Рис. 2.9*)

**SIL Kours and** 

| Окстана Атларат Онкон Правка Вид Процесс Настройка Инстр-ты Инструменты2 продессог AppCaption AgoDoaseTag UneTag -- |                                          |
|----------------------------------------------------------------------------------------------------|------------------------------------------|
|                                                                                                    | Tell Tell Tells Tells<br><b>BEERLOLD</b> |
|                                                                                                    |                                          |
|                                                                                                    |                                          |
|                                                                                                    |                                          |
|                                                                                                    |                                          |
|                                                                                                    |                                          |
|                                                                                                    |                                          |
|                                                                                                    |                                          |
|                                                                                                    |                                          |
|                                                                                                    |                                          |
|                                                                                                    |                                          |
|                                                                                                    |                                          |
|                                                                                                    |                                          |
|                                                                                                    |                                          |
| Диначинский компьютерный трензийр СТДиначика                                                                        |                                          |
|                                                                                                    |                                          |
|                                                                                                    |                                          |
|                                                                                                    |                                          |
|                                                                                                    |                                          |
|                                                                                                    |                                          |
|                                                                                                    |                                          |
|                                                                                                    |                                          |
|                                                                                                    |                                          |
|                                                                                                    |                                          |
|                                                                                                    |                                          |
|                                                                                                    |                                          |
|                                                                                                    |                                          |
|                                                                                                    |                                          |
|                                                                                                    |                                          |
|                                                                                                    |                                          |
|                                                                                                    |                                          |
|                                                                                                    |                                          |
|                                                                                                    |                                          |
|                                                                                                    |                                          |
|                                                                                                    |                                          |
|                                                                                                    |                                          |
|                                                                                                    |                                          |
|                                                                                                    |                                          |
|                                                                                                    |                                          |
|                                                                                                    |                                          |
|                                                                                                    |                                          |
|                                                                                                    |                                          |
|                                                                                                    |                                          |
|                                                                                                    |                                          |
|                                                                                                    |                                          |

*Рис. 2.9*

После чего, можно приступать к работе в данной программе.

Нажав на папку «Справка» (см. *Рис. 2.10*), откроется список документов для изучения программы «Редактор технологических схем».

<u>ualsi</u>

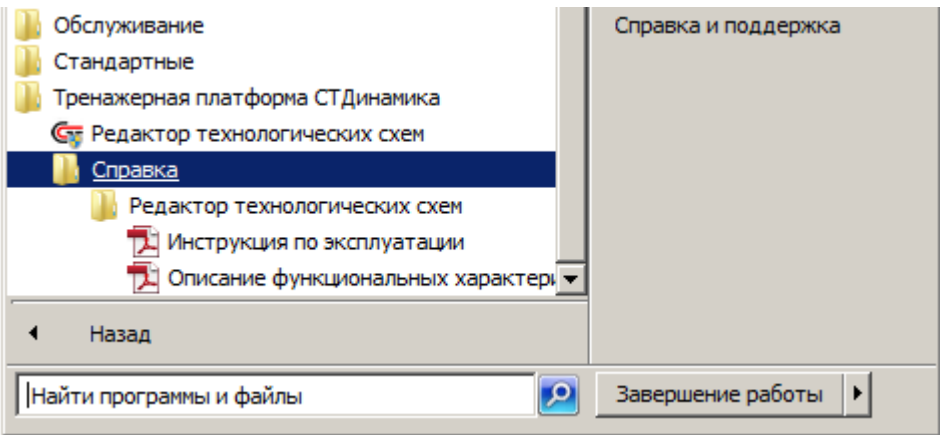

*Рис. 2.10*

### **3. УДАЛЕНИЕ ПРОГРАММЫ «РЕДАКТОР ТЕХНОЛОГИЧЕСКИХ СХЕМ»**

<span id="page-7-0"></span>Удаление программы осуществляется из папки, куда была установлена эта программа.

Так как программа была установлена в папку С:\ STDeditors\STEdit (см. *Рис. 2.3*), то необходимо удалить эту папку.